Zoom Events / HubSpot Integration Guide

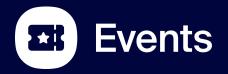

© 2023 Zoom Video Communications, Inc

### User Guide

- General installation and Setup
- Registration from HubSpot workflow
- Workflow triggers
- Using HubSpot + Zoom Events
- Common Errors

### **HubSpot Integration Overview**

#### 1) Register contacts from a HubSpot workflow

- Add registrants to a Zoom Event from a HubSpot workflow
- Automatically assign the relevant event ticket

#### 2) Add registrants and attendees to HubSpot workflows

- Automatically enroll registrations to a selected Workflow
- Automatically enroll attendees to a selected Workflow
- People are added as new contacts if they don't already exist

#### 3) Map registration fields and send join link to Contact fields

- In HubSpot configuration map HubSpot contact fields to Zoom Events registration fields
- Join link automatically added to a contact field

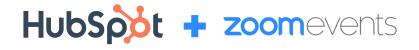

#### zoom

# **General Installation and Setup**

#### The overall Zoom Account Admin can install the HubSpot app from the Zoom App Marketplace. Search "HubSpot" in the search toolbar. Click "Zoom Events for HubSpot"

| Categories                        |        |
|-----------------------------------|--------|
| Analytics                         |        |
| Broadcasting & Stream             | nina   |
| Business System Inte              |        |
|                                   | grator |
| CRM                               |        |
| Carrier Provider Exch             | ange   |
| Collaboration                     |        |
| ⊕ More                            |        |
| Featured                          |        |
| New                               |        |
| Essential Apps                    |        |
| Conversational Al                 |        |
| Apps built by Zoom                |        |
| Apps for Zoom Events              | 5      |
| Apps for Team Chat                |        |
| Filters                           |        |
| <ul> <li>App Types</li> </ul>     |        |
| Zoom Apps                         | 229    |
| <ul> <li>Integrations</li> </ul>  | 2333   |
| <ul> <li>Zoom Products</li> </ul> |        |
| Zoom Meetings                     | 2302   |
| C Zoom Mehinare                   | 9.91   |

zoom App Marketplace

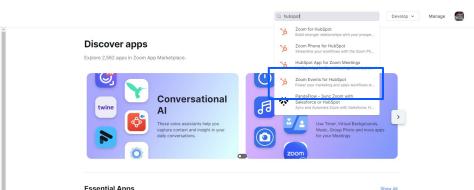

#### **Essential Apps**

Access premium features with Zoom One Pro, Business, or Business Plus.

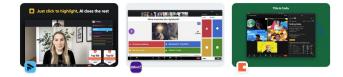

#### zoom App Marketplace

Q Search a published app Develop ~

#### App Marketplace > Zoom Events for HubSpot

Overview Requirements Permissions

Scopes

Developer resources Manage

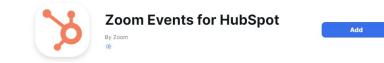

#### Open the app listing and click "Add"

| CRM Marketing                                            |                                                                                                    |
|----------------------------------------------------------|----------------------------------------------------------------------------------------------------|
| connect attendees, and keep your audiences               | , Zoom Events features innovative tools to showcase you<br>engaged.<br>ilessly register event attendees from HubSpot workflows                                                                                                    |
|                                                          | Show more                                                                                                    |
| Test Workflow - ZE                                       | < Register User to Zoom Events                                                                                                    |
| Actives Britings Goods Charges                           | This section will regime contrast to a gardy. Soon west<br>Zoon Screit Screit To <sup>2</sup> & Contast Halan<br>Toffer or value<br>Zoon Screit Total Type 10 <sup>-1</sup> & Contast Halan<br>College Schulz<br>Projecting advance included with the action<br>Type result included with the action |
| X 1 Delay for a set amount of time Actions -<br>1 minute |                                                                                                    |

#### zoom

### >> =

#### You are about to add Zoom Events for HubSpot

| <b>.</b> | wrenludlow.pr@gmail.com                                     | Switch Account |
|----------|-------------------------------------------------------------|----------------|
| -        | pp can access and manage this information even v<br>ne app. | when not using |
| Арр      | can view information                                        |                |
| App o    | can view information                                        |                |
| 00       | Profile & Contact Information                               | >              |
| Ś        | Settings                                                    | >              |
| App o    | can view information                                        |                |
| Ξ        | Product Usage                                               | >              |

By clicking Allow, you give permission to this app to use your information in accordance with their Terms & Privacy Policy. You can remove this app at any time in My Apps.

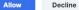

#### Click "Allow"

#### Choose an account (if applicable).

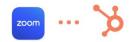

Connecting ZoomEvents for Hubspot to HubSpot

#### ZoomEvents for Hubspot by zoom.us

#### Choose an account

| NAME                                          | DETAILS                                          |
|-----------------------------------------------|--------------------------------------------------|
|                                               | Wren test account 2-dev-<br>40169511.com         |
| Wren test account 2                           | 40169511                                         |
| Wren ZE / Hubspot test account                | ZE / Hubspot test account 1-dev-<br>24118161.com |
|                                               | 24118161                                         |
|                                               | hubspot-developers-1ubaiws.com                   |
| <ul> <li>Zoom Video Communications</li> </ul> | 23398319                                         |
| Zoom Video Communications                     | hubspot-developers-1qiicly.com                   |
| <ul> <li>Zoom video Communications</li> </ul> | 20895134                                         |
| Choose Account                                |                                                  |

6

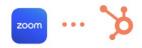

#### Connecting ZoomEvents for Hubspot to HubSpot

#### A You're connecting an unverified app

This app's details haven't been reviewed or verified by HubSpot. Make sure you trust the developer before connecting it to your account.

#### **ZoomEvents for Hubspot**

#### This app is requesting access to your HubSpot account. Continue connecting if you agree.

#### Manage and view your CRM data

View properties and other details about contacts. Create, delete, or make changes to contacts.

View details about custom objects in the CRM. Create, delete, or make changes to custom objects in the CRM.

View details about marketing events. Create, delete, or make changes to marketing events.

View details about property settings for contacts. Create, delete, or make changes to property settings for contacts.

View details about custom object definitions in the CRM.

#### Rev Workflows

This includes workflows

#### Basic HubSpot account information

This includes your user email address and the account's primary domain.

onnect app Cancel

#### Click "Connect app"

#### zoom

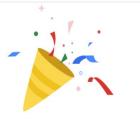

Once the app is successfully installed a success confirmation message will be shown.

The HubSpot for Zoom Events app has been installed. You may now close this window or click the button below to configure your events.

Configure Events

### Important notes

- The Admin installing the integration app needs to be added as a Hub Host to the Zoom Events hubs. Without this the integration won't be able to access individual events or sessions.
- To open the app configuration page the HubSpot marketer needs to have a licensed Zoom account under the Zoom admin account that installed the app

# Register contacts from a workflow action

|                                                                | K Back to workflows            | Exter   | rnal registration to a Zoom Event 🕜                                                                                                    | Workflow is OFF Review and | publish |
|----------------------------------------------------------------|--------------------------------|---------|----------------------------------------------------------------------------------------------------|----------------------------|---------|
|                                                                | ▲ Alerts                       | Actions | Settings Goals Changes                                                                                                    | 🔥 Clean up Test            | More +  |
| Create a Workflow with a trigger<br>(example: form submission) | + — 100%<br>Show minimap panel |         | Contact enrollment trigger <u>Actions</u> ~<br>Events that will trigger this workflow:<br>Form submission<br>Form name is ony of Event Registration<br>Form 1<br>Only enroll each contact once |                            |         |
|                                                                |                                |         | +                                                                                                    |                            |         |
|                                                                |                                |         | END                                                                                                    |                            | æ       |
|                                                                |                                |         |                                                                                                    |                            |         |
|                                                                |                                |         |                                                                                                    |                            |         |
|                                                                |                                |         |                                                                                                    |                            |         |
|                                                                |                                |         |                                                                                                    |                            |         |
|                                                                |                                |         |                                                                                                    | Explore Operations Hub     | Help    |

#### zoom

Add an action step in the workflow. Choose the action called "ZoomEvents for HubSpot"

| Alerts O Details                      | Actions Settings Goals Changes                   | 👗 Clean up Test |
|---------------------------------------|--------------------------------------------------|-----------------|
|                                       | Chongea                                          | ee dican op     |
| Choose an action Cancel               | Contact enrollment trigger Actions -             |                 |
| Set marketing contact status          | Events that will trigger this workflow:          |                 |
| Ads management                        | Form submission                                  |                 |
| Add to ads audience                   | Form name is any of Event Registration<br>Form 1 |                 |
| Remove from ads audience              | Only enroll each contact once                    |                 |
| Property management                   |                                                  |                 |
| Set property value                    | ×                                                |                 |
| Copy property value                   | New action                                       |                 |
| Copy company property value           |                                                  |                 |
|                                       |                                                  |                 |
| ₹ Increase or decrease property value | END                                              |                 |
| Manage email subscription status      |                                                  |                 |
| Zoom                                  |                                                  |                 |
| Add Contact to Zoom Webingr           |                                                  |                 |
| ZoomEvents for Hubspot                |                                                  |                 |
| Register User to Zoom Events          |                                                  |                 |

Configure the action and add the Event ID and Ticket Type ID from the Zoom Event. This is for single-session events and multi-session events.

| K Back to workflows                                                                                   | Unnamed workflow - Fri Sep 8 2023 14:55:43 GMT+0000                                  | Workflow is OFF Review and publish |
|----------------------------------------------------------------------------------------------------|--------------------------------------------------------------------------------------|------------------------------------|
| Alerts Detoils                                                                                        | Actions Settings Goals Changes                                                       | 🖧 Clean up 🛛 Test 🛛 More 🕶         |
| Concel         Sove           This action will register contact to a specific Zoom event         Sove | Contact enrollment trigger <u>Actions</u> -  Events that will trigger this workflow: |                                    |
| Zoom Events Event ID * & Contact token - Enter a value Zoom Events Ticket Type ID * & Contact token - | Form submission<br>Form name is any of Event Registration<br>Form 1                  |                                    |
| Zoom Events Ticket Type ID * & Contact token - Enter a value                                          | C Only enroll each contact once                                                      |                                    |
| Properties always included with the action           First name         Email         Last name       | *                                                                                    |                                    |
|                                                                                                    | New action                                                                           |                                    |
|                                                                                                    |                                                                                      | ά.<br>Έ                            |
|                                                                                                    | END                                                                                  |                                    |
|                                                                                                    |                                                                                      |                                    |
|                                                                                                    |                                                                                      |                                    |
|                                                                                                    |                                                                                      |                                    |
|                                                                                                    |                                                                                      | Explore Operations Hub Help        |

# Add additional Workflow steps as desired. Click "Review and publish".

\*it is recommended to test the registration flow end-to-end before broad promotion

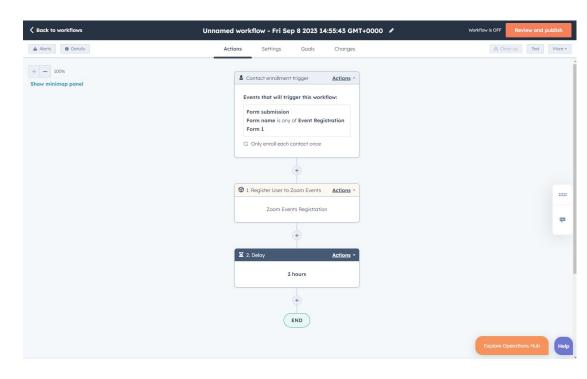

| Actions     Settings     Goals     Changes       Contact enrollment trigger     Actions •       Events that will trigger this workflow:       Form submission       Form num is any of Event Registration       Form 1       © Only enroll each contact once | Date range: MM/DD/YYYY to<br>Select a contact<br>CONTACT<br>Wren Ludlow (wren.tes11900@gm<br>Errolled in workflow | TIME<br>Sep 8, 2023<br>IL:05 AM EDT |
|----------------------------------------------------------------------------------------------------|----------------------------------------------------------------------------------------------------|-------------------------------------|
| Events that will trigger this workflow:<br>Form submission<br>Form name is any of Event Registration<br>Form 1                                                                                                    | CONTACT<br>Wren Ludlow (wren.test1900@gm_                                                                         | Sep 8, 2023                         |
| Form submission<br>Form name is any of Event Registration<br>Form 1                                                                                                    | Wren Ludlow (wren.test1900@gm                                                                                     | Sep 8, 2023                         |
| Form name is any of Event Registration Form 1                                                                                                    |                                                                                                    | Sep 8, 2023<br>11:05 AM EDT         |
| Only enroll each contact once                                                                                                    |                                                                                                    |                                     |
|                                                                                                    |                                                                                                    |                                     |
| +                                                                                                    |                                                                                                    |                                     |
| 2 1. Register User to Zoom Events                                                                                                    |                                                                                                    |                                     |
|                                                                                                    |                                                                                                    |                                     |
|                                                                                                    |                                                                                                    |                                     |
| •                                                                                                    |                                                                                                    |                                     |
| X 2. Dekay Actions -                                                                                                    |                                                                                                    |                                     |
| 2 hours<br>Active contacts in this action                                                                                                    |                                                                                                    |                                     |
| •                                                                                                    |                                                                                                    |                                     |
| END                                                                                                    |                                                                                                    |                                     |
|                                                                                                    | 2 hours<br>Active contacts in this action                                                                         | Zoom Events Registration            |

Check the enrollments history to verify if contacts are moving through the workflow. HubSpot will show errors if a contact fails to go through the action step. Registrants from the HubSpot workflow are immediately registered and visible in the Zoom Event. You can check by clicking "Manage Registrants" and checking the registrant name.

|                                            | ents Integrations 2.0<br>12:00 AM - Dec 6, 2023 12:01 AM CST |                         |                     | Published     Published     Published | See More         |
|--------------------------------------------|--------------------------------------------------------------|-------------------------|---------------------|---------------------------------------|------------------|
| Email Builder<br>See What's New<br>• • • • | Manage Registrants                                           |                         |                     | g≣ Re                                 | gistration Tools |
| Overview                                   | Registrants Orders Refur                                     | nds                     |                     |                                       |                  |
| Event Configuration                        | Q Search registrant by name or email                         | All Tickets             | Registration Status | Export Registrants Pre                | -register Guests |
| 😒 Event Branding                           | Name                                                         | Email                   | Ticket              | Registration Status 💿                 |                  |
|                                            | Thursday Test                                                | thursday.test@zoom.us   | Ticket 3            | Pre-registered                        |                  |
| 🖉 Event Detail Page                        | W Wren Ludlow                                                | wren.test1900@gmail.com | Ticket 2            | Pre-registered                        |                  |
| Registration ^                             |                                                              |                         |                     |                                       |                  |
| Event Access                               |                                                              | ٢ 1                     | 2 3 > 42 results    |                                       |                  |
| Tickets and Registration                   |                                                              |                         |                     |                                       |                  |
| Manage Registrants                         |                                                              |                         |                     |                                       |                  |
| Event Experience                           |                                                              |                         |                     |                                       |                  |
| Event Content 🗸                            |                                                              |                         |                     |                                       |                  |
| Special Roles                              |                                                              |                         |                     |                                       |                  |
| 🖹 Post Event                               |                                                              |                         |                     |                                       |                  |
| 1) Analytics ~                             |                                                              |                         |                     |                                       |                  |
| Communication                              |                                                              |                         |                     |                                       |                  |

By default a confirmation email will be sent to registrants. See "Pre-registration confirmation" in the Zoom Events email management to turn off automatic confirmations.

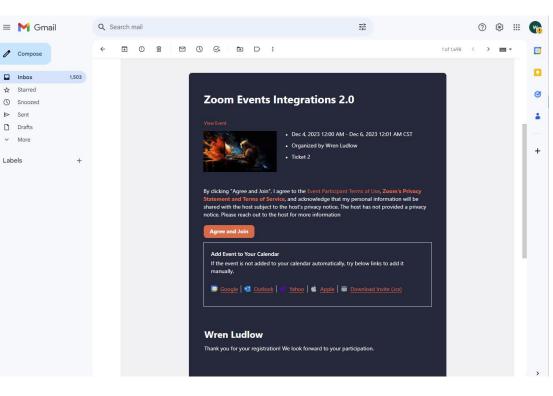

▷ Sent Drafts

✓ More

Labels

# Workflow triggers

# Hubspit ----- zoomevents

| B All workflows                                          | > | (     | Deleted                                | 2 Needs revie  | w                 | Unused            |             | + Add view ( | (4/50) - All views |   | Folder   |
|----------------------------------------------------------|---|-------|----------------------------------------|----------------|-------------------|-------------------|-------------|--------------|--------------------|---|----------|
|                                                          |   | On or | r Off - Type - Creator -               | Tool cre       | ated from - # Adv | anced filters (0) |             |              |                    | 8 | Sove vie |
| rganize your workflows<br>ith views                      |   | Sear  | rch workflows Q                        |                |                   |                   |             |              |                    |   | Action   |
| n this tab, you'll find all your                         |   |       | NAME                                   |                | ON OR OFF 0       |                   | DESCRIPTION |              | OBJECT TYPE O      |   |          |
|                                                          | ~ |       | Sanity check 9/7                       |                | • On              |                   | -           |              | Contact            |   |          |
| ters with Add view.                                      |   |       | Unnamed workflow - Thu Sep 7 2023      | 21:16:12 GMT   | 910 Off           |                   | -           |              | Contact            |   |          |
| iews work separately from                                |   |       | Unnamed workflow - Thu Aug 31 2023     | 20:22:15 GM    | • Off             |                   | ~           |              | Contact            |   |          |
| our folders. Each workflow<br>an be inside of one folder |   |       | Register for HubSpot test 8/29         |                | • On              |                   | -           |              | Contact            |   |          |
| nd inside of several views.                              |   |       | Thank you for attending                |                | • On              |                   | ~           |              | Contact            |   |          |
| ne way to use views is to<br>ick an important task, then |   |       | Thank you for registering              |                | • On              |                   | -           |              | Contact            |   |          |
| ecide which columns are                                  |   |       | HubSpot Demo - Thank you for Atten     | ding           | Off               |                   | -           |              | Contact            |   |          |
| eeded for that task. Filter<br>ose columns to show the   |   |       | HubSpot demo                           |                | • On              |                   | -           |              | Contact            |   |          |
| orkflaws you need and save<br>e view.                    |   |       | My Zoom Event Attendance               |                | • On              |                   |             |              | Contact            |   |          |
|                                                          |   |       | Register for HubSpot test event        |                | • On              |                   |             |              | Contact            |   |          |
|                                                          |   |       | Send confirmation emails for events    |                | • On              |                   | ~           |              | Contact            |   |          |
|                                                          |   |       | Unnamed workflow - Thu Mar 2 2023      | 01:49:16 GM1   | • Off             |                   | -           |              | Contact            |   |          |
|                                                          |   |       | Webinar test 5_2                       |                | • Off             |                   | ~           |              | Contact            |   |          |
|                                                          |   |       | Unnamed workflow - Tue Apr 25 2023     | 20:18:26 GM    | 910 Off           |                   | -           |              | Contact            |   |          |
|                                                          |   |       | Pipeline is "Support Pipeline", Ticket | status is "Clo | Off               |                   |             |              | Ticket             |   |          |
|                                                          |   |       | Change ticket status when an email is  | s sent to a cu | • off             |                   | -           |              | Ticket             |   |          |

Create and publish a HubSpot workflow that will be triggered.

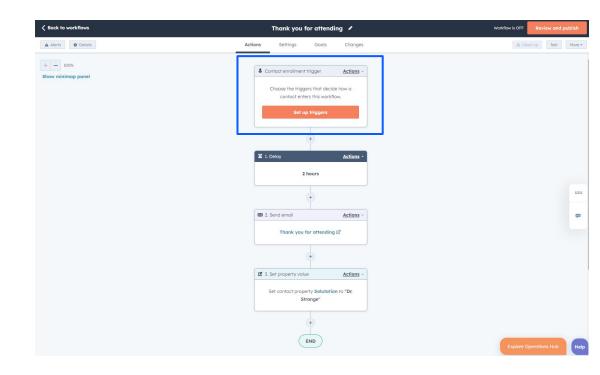

In the Workflow leave the default "Contact enrollment trigger". The Event trigger will be managed on a separate configuration page.

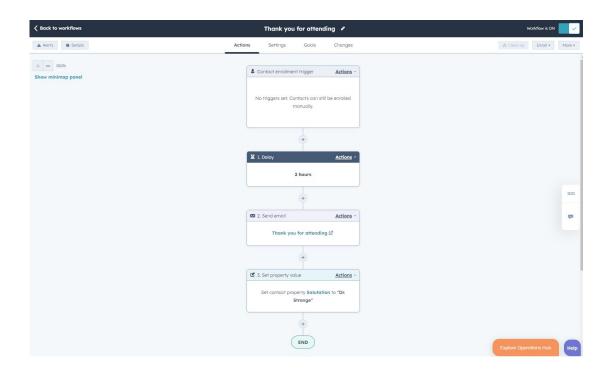

Add any additional workflow steps then review and publish.

To navigate to the trigger configuration page go to "Settings" and "Connected Apps". Click the app called "ZoomEvents for HubSpot"

Alternatively you can access directly using this URL:

https://applications.zoom.us/hubspot-v2/settings

| Contacts ~ Conversations          | ✓ Marketing ✓ Sal             | es 🗸 🛛 Service 🗸 | Automation ${\scriptstyle \lor}$ | Reporting ~ |                        | ۹ | Upgrade | 衢  | ٥ | ¢ I | Wren ZE / H |
|-----------------------------------|-------------------------------|------------------|----------------------------------|-------------|------------------------|---|---------|----|---|-----|-------------|
| < Back                            | Connected                     | apps             |                                  |             |                        |   |         |    |   |     | Vis         |
| Settings Q                        | All apps                      | Alerts           |                                  |             |                        |   |         |    |   |     |             |
| Your Preferences                  |                               |                  |                                  |             |                        |   |         |    |   |     |             |
| General                           | Search for an ap              | p                |                                  | Q           |                        |   |         |    |   |     |             |
| Notifications                     |                               |                  |                                  |             |                        |   |         | -1 |   |     |             |
| Account Setup<br>Account Defaults | Zoom Built by HubSp Actions + | iot              |                                  |             | ZoomEvents for Hubspot |   |         |    |   |     |             |
| Users & Teams                     |                               |                  |                                  |             |                        |   |         | _  |   |     |             |
| Integrations 🗸                    |                               |                  |                                  |             |                        |   |         |    |   |     |             |
| Connected Apps                    |                               |                  |                                  |             |                        |   |         |    |   |     |             |
| Private Apps                      |                               |                  |                                  |             |                        |   |         |    |   |     |             |
| Marketing Contacts                |                               |                  |                                  |             |                        |   |         |    |   |     |             |
| API Key                           |                               |                  |                                  |             |                        |   |         |    |   |     |             |
| Email Service Provider            |                               |                  |                                  |             |                        |   |         |    |   |     |             |
| Marketplace Downloads             |                               |                  |                                  |             |                        |   |         |    |   |     |             |
| Tracking & Analytics 🗸            |                               |                  |                                  |             |                        |   |         |    |   |     |             |
| Privacy & Consent                 |                               |                  |                                  |             |                        |   |         |    |   |     |             |
| Security                          |                               |                  |                                  |             |                        |   |         |    |   |     |             |
| Approvals NEW                     |                               |                  |                                  |             |                        |   |         |    |   |     |             |
| Data Management                   |                               |                  |                                  |             |                        |   |         |    |   |     |             |
| Properties                        |                               |                  |                                  |             |                        |   |         |    |   |     |             |
| Objects 🗸                         |                               |                  |                                  |             |                        |   |         |    |   |     |             |
| Import & Export                   |                               |                  |                                  |             |                        |   |         |    |   |     |             |

#### Click "Configure Triggers".

| Contacts - Conversation | ons v Marketing v Sales v Service v Automation v Reporting v                                       | ् 😡 Upgrade 📅 🔅 😵 🌲 | Wren ZE / Hubspot test account ~ |
|-------------------------|----------------------------------------------------------------------------------------------------|---------------------|----------------------------------|
| Back                    | Back to connected apps                                                                             |                     |                                  |
| Settings Q              | ZoomEvents for Hubspot                                                                             |                     |                                  |
| Your Preferences        | Joe Doe -                                                                                          |                     |                                  |
| Notifications           | General settings                                                                                   |                     |                                  |
| ccount Setup            |                                                                                                    |                     |                                  |
| ccount Defaults         | General settings                                                                                   |                     |                                  |
| sers & Teams            | These preferences apply only to this app and how it works in HubSpot.                              |                     |                                  |
| tegrations 🗸            |                                                                                                    |                     |                                  |
| Connected Apps          | Configure Workflow Triggers<br>Configure your custom workflow to trigger on Zoom Event attendance. |                     | Configure Triggers               |
| Private Apps            |                                                                                                    |                     |                                  |
| Marketing Contacts      |                                                                                                    |                     |                                  |
| API Key                 |                                                                                                    |                     |                                  |
| Email Service Provider  |                                                                                                    |                     |                                  |
| arketplace Downloads    |                                                                                                    |                     |                                  |
| acking & Analytics 💙    | 1                                                                                                  |                     |                                  |
| ivacy & Consent         |                                                                                                    |                     |                                  |
| scurity                 |                                                                                                    |                     |                                  |
| pprovals NEW            |                                                                                                    |                     |                                  |
| ata Management          |                                                                                                    |                     |                                  |
| operties                |                                                                                                    |                     |                                  |
| ojects 🗸                |                                                                                                    |                     | Hel                              |
| mport & Export          |                                                                                                    |                     |                                  |

# The configuration page will show a list of published events from the linked Zoom account.

### You can also go directly to this page through this URL:

https://applications.zoom.us/hubspot-v2/settings

\*the Zoom admin who installed the app needs to be added as a hub host. Only events from those hubs will appear

#### zoom

| Event Name                   | Event Id               | Start Date                  | End Date                    |         |
|------------------------------|------------------------|-----------------------------|-----------------------------|---------|
| Integrations Demo 5.0        | ivY3fryCSs-JhAl9g3Xgig | September 4, 2023, 10:00 AM | September 8, 2023, 5:00 PM  | Configu |
| My Event                     | 7TDZOK-yTHyvxjWyLBNK0A | September 18, 2023, 7:30 PM | September 18, 2023, 8:30 PM | Configu |
| Zoom Events Integrations     | QEg_MpyiQF6BzCH-72uB5A | November 27, 2023, 12:00 AM | November 29, 2023, 12:01 AM | Configu |
| Zoom Events Integrations 2.0 | DLn6rNjcTrWLHluqUuFWYQ | December 4, 2023, 12:00 AM  | December 6, 2023, 12:01 AM  | Configu |

Click "configure". Click "Add Workflow" to connect a HubSpot workflow to a Zoom Events registration or attendance trigger.

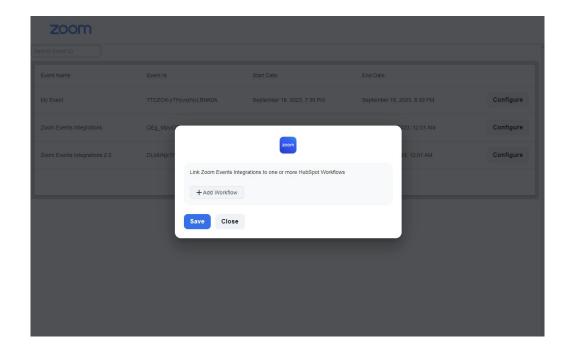

Click the "Choose Workflow" dropdown and choose the HubSpot workflow that was created. Choose if the trigger will be Attendance or Registration -Attendance is selected by default.

| zoom       |             |                              |                                             |             |                   |           |
|------------|-------------|------------------------------|---------------------------------------------|-------------|-------------------|-----------|
|            |             |                              |                                             |             |                   |           |
| Event Name |             |                              |                                             | End Date    |                   |           |
|            | 7TDZOK-yTHy | vxjWyLBNK0A                  | September 18, 2023, 7:30 PM                 | September 1 | 18, 2023. 8:30 PM | Configure |
|            | QEg_MpyiC   |                              | zoom                                        |             | 023, 12:01 AM     | Configure |
|            | DLn6rNjcTr  | Link Zoom Events In          | tegrations to one or more HubSpot Workflows |             | 23, 12:01 AM      | Configure |
|            |             | Chose Workflow<br>Attendance |                                             |             |                   |           |
|            |             | + Add Workflow               |                                             |             |                   |           |
|            |             | Save Close                   |                                             |             |                   |           |
|            |             |                              |                                             |             |                   |           |
|            |             |                              |                                             |             |                   |           |
|            |             |                              |                                             |             |                   |           |
|            |             |                              |                                             |             |                   |           |

Map up to 5 workflows per event. Each workflow will be triggered based on the trigger type.

- Registrations are enrolled immediately.
- Attendees are enrolled within an hour after the session has ended.

| zoom                         |                        |                                                                    |                            |           |
|------------------------------|------------------------|--------------------------------------------------------------------|----------------------------|-----------|
| Search Event ID              |                        |                                                                    |                            |           |
| Event Name                   |                        |                                                                    |                            |           |
| Integrations Demo 5.0        | IvY3fryCSs-JhAl9g3Xaia | September 4, 2023, 10:00 AM                                        | September 8, 2023, 5:00 PM | Configure |
| My Event                     | 7TDZOK-yTHyvxjW        | zoom                                                               | 18, 2023, 8:30 PM          | Configure |
| Zoom Events Integrations     | QEg_MpyiQF6BzCH        | Link Zoom Events Integrations 2.0 to one or more HubSpot Workflows | 9, 2023, 12:01 AM          | Configure |
| Zoom Events Integrations 2.0 | DLn6rNjcTrWLHluqt      | Registration                                                       | 2023, 12:01 AM             | Configure |
|                              | (                      | Thank you for attending                                            |                            |           |
|                              |                        | + Add Workflow                                                     | <u> </u>                   |           |
|                              |                        | Save Close                                                         |                            |           |
|                              |                        | Close                                                              | _                          |           |
|                              |                        |                                                                    |                            |           |
|                              |                        |                                                                    |                            |           |
|                              |                        |                                                                    |                            |           |

You can verify the triggers are working by registering a test contact from the Zoom Event. Go to the workflow and check enrollment history. Enrolled contacts will be visible.

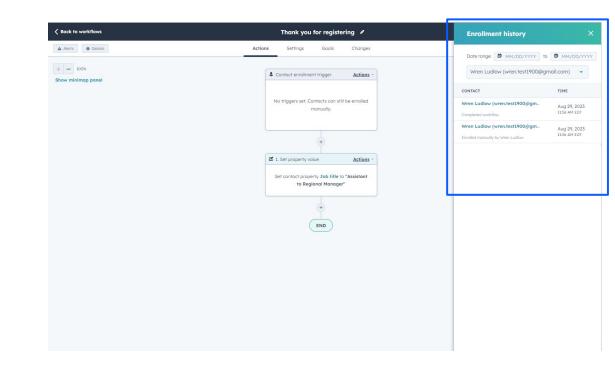

For more granular information click "Details" in the upper-left corner of the workflow page and view enrollment history as well as any workflow issues.

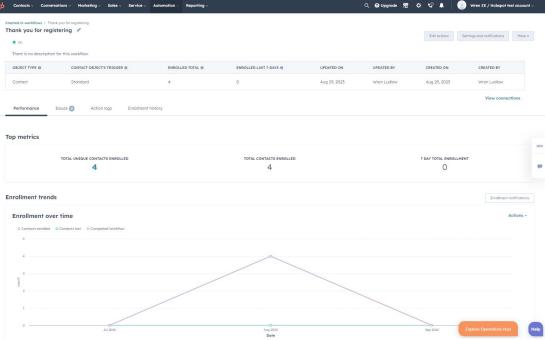

# Using HubSpot + Zoom Events for marketing

## Using HubSpot + Zoom Events

Use rich data and signals from Zoom Events to power different marketing activities in HubSpot.

# How to use the integration to engage prospects and accounts in Pardot

- Create automation campaigns using HubSpot workflows
- Sync data to trigger sales actions and other CRM flows
- Customize touch points based on event attendance or non-attendance
- Send personalized confirmations and reminders based on the event lifecycle
- ✓ Score contacts based on event or session attendance

# **Common Errors**

### **Common HubSpot Integration errors**

#### → Events are not visible in the Zoom app configuration

- Installation admin is not added as a Hub host in Zoom Events with a saved hub host profile
- HubSpot user does not have a Zoom account under the account admin who installed the app
- → Contacts from HubSpot workflow are not registered for the event
  - An incorrect Event ID or Ticket Type ID
  - Ticket is deleted or no longer valid
  - Unpublished or invalid event
  - There is a "required" event or ticket field in Zoom Events not passed from HubSpot
- Registrants or attendees not enrolled through a trigger
  - There is a workflow error or the workflow is unpublished
  - Incorrect workflow mapping
  - Registration or attendance activity has not occurred yet

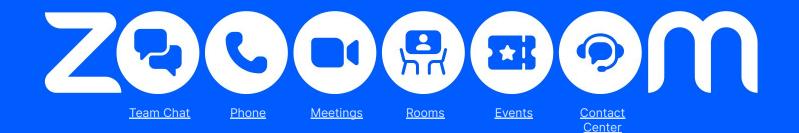

### Thank you

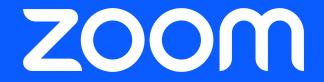